In unseren Webhosting Tarifen haben Sie die Möglichkeit kostenfrei Let's Encrypt Zertitfikate zu nutzen. Bitte beachten Sie: Ihre Domain muss, mindestens **24 Stunden**, in Ihrem Tarif aktiviert sein damit die Aktivierung Ihres Zertifikats erfolgen kann.

Das Zertifikat aktivieren Sie in Ihrem Kundenlogin:

- 1. Bitte loggen Sie sich zunächst in Ihren **Kundenlogin** ein.
- 2. Wählen Sie unter "Meine Produkte" Ihr Paket aus.

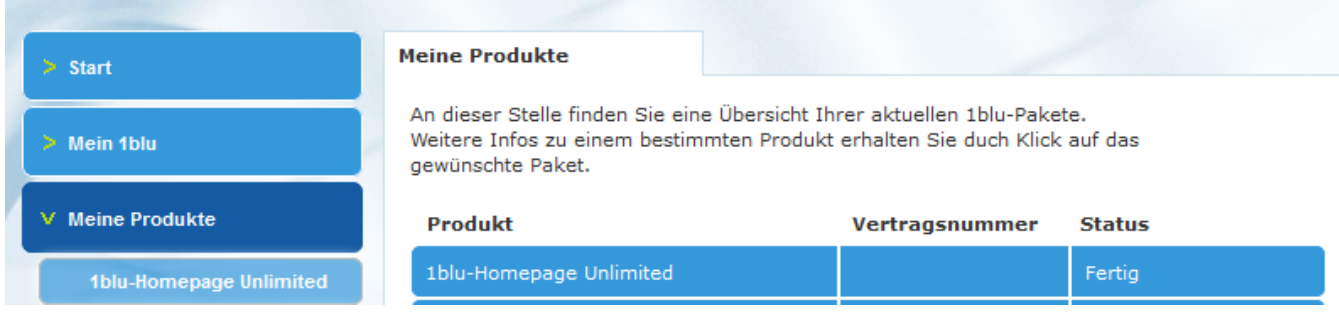

3. Unter dem Menüpunkt "Zubehör & Extras" finden Sie den Reiter "SSL-Zertifikate".

Hier können Sie Ihre kostenfreien Let's Encrypt Zertifikate aktivieren.

[URL: http://faq.1blu.de/content/605/983/de/wie-aktiviere-ich-das-let%E2%80%99s-encrypt-zertifikat-fuer-meine-domain.html](http://faq.1blu.de/content/605/983/de/wie-aktiviere-ich-das-let%E2%80%99s-encrypt-zertifikat-fuer-meine-domain.html)

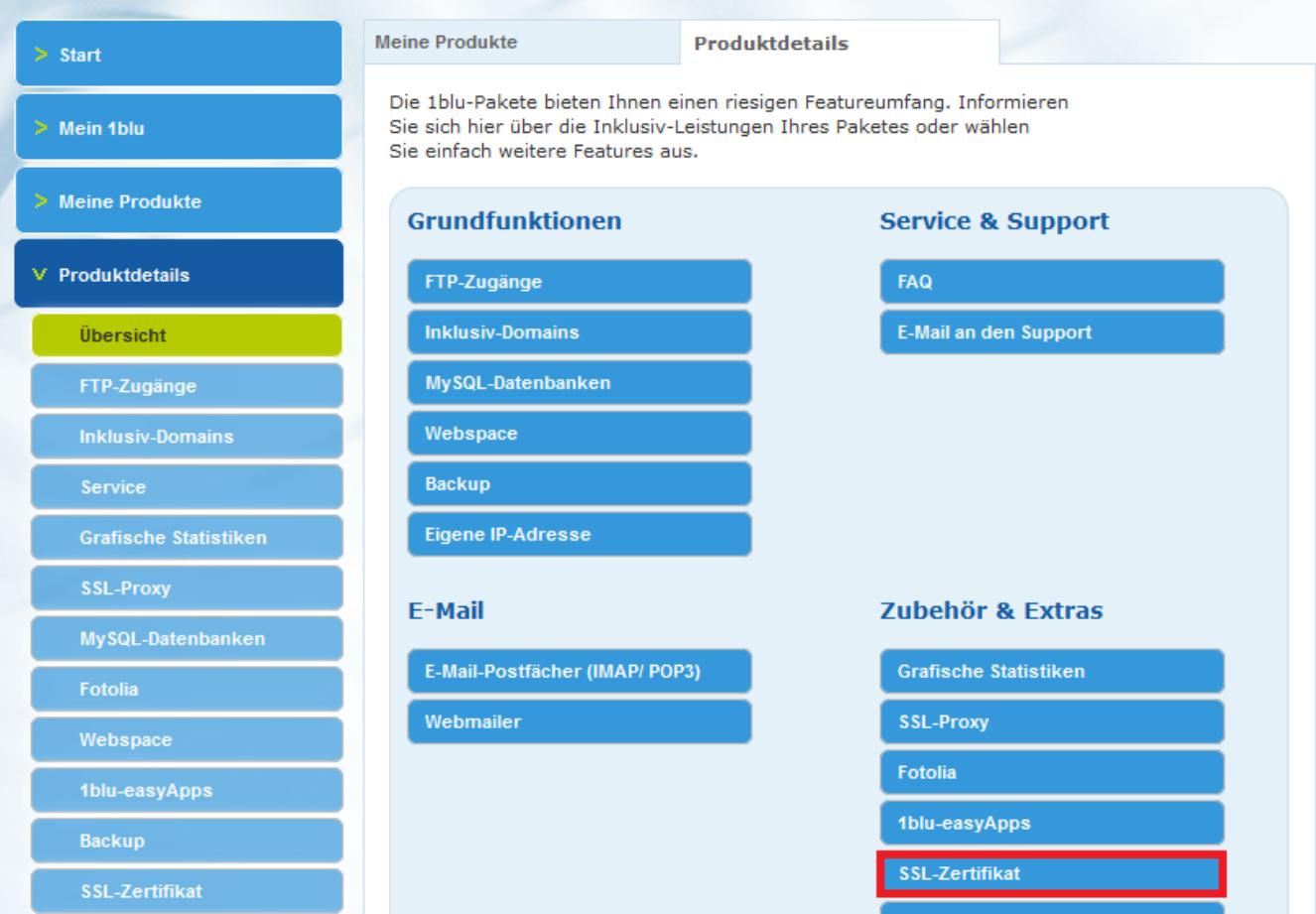

#### 4. Wählen Sie "Let's Encrypt Zertifikat aktivieren".

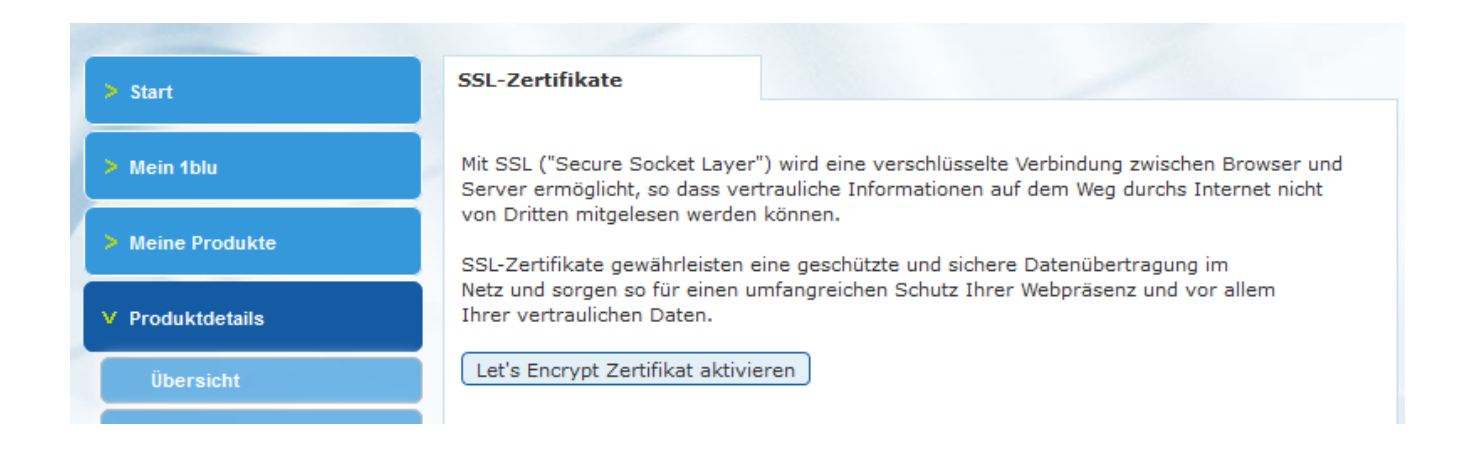

5. Wählen Sie bitte Ihre **Domain**, für welche Sie das SSL-Zertifikat aktivieren möchten.

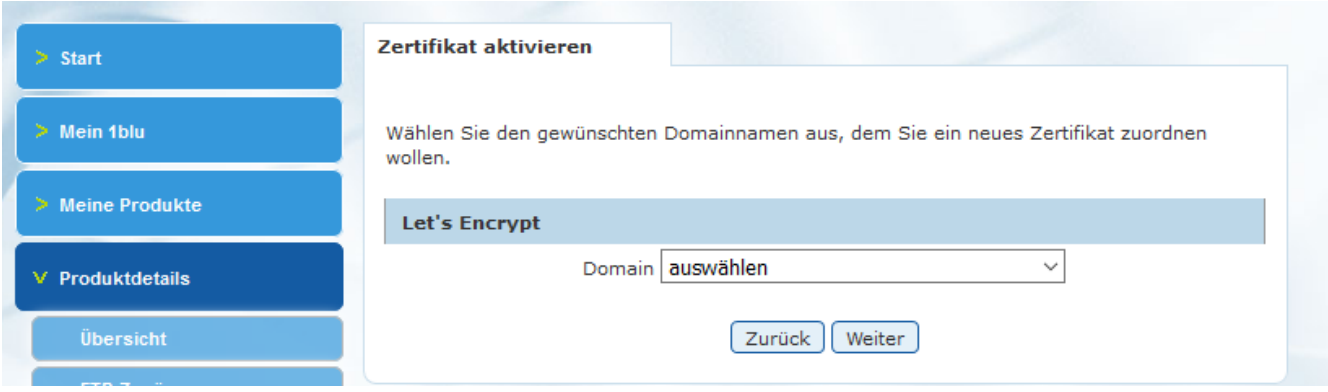

Ihr Zertifikat wird nun innerhalb weniger Stunden bereitgestellt.

-------------------------------------------------------------------------

Wichtig:

Damit Ihre Domain zukünftig automatisch verschlüsselt über https aufgerufen wird, beachten Sie bitte, dass eine Anpassung der .htaccess Datei notwendig ist. Hierdurch werden alle Anfragen auf http (unverschlüsselt) auf https (verschlüsselt) umgeleitet.

Eine Anleitung zur Anpassung Ihrer .htaccess Datei finden Sie hier:

[Wie leite ich den Aufruf meiner Domain von http auf https um ?](https://faq.1blu.de/content/434/980/de/wie-leite-ich-den-aufruf-meiner-domain-von-http-auf-https-um.html)

[URL: http://faq.1blu.de/content/605/983/de/wie-aktiviere-ich-das-let%E2%80%99s-encrypt-zertifikat-fuer-meine-domain.html](http://faq.1blu.de/content/605/983/de/wie-aktiviere-ich-das-let%E2%80%99s-encrypt-zertifikat-fuer-meine-domain.html)

Eindeutige ID: #1861 Verfasser: 1blu Support-Team Letzte Änderung der FAQ: 2018-03-12 12:08